**操作步骤:**

先下载附件中的卸载工具,然后选择文件鼠标右键点击解压到桌面(如果没有解压 ,需要安装解压软件后操作,比如"好压"、"winrar"等),双击打开后运行, 按照步骤操作即可。

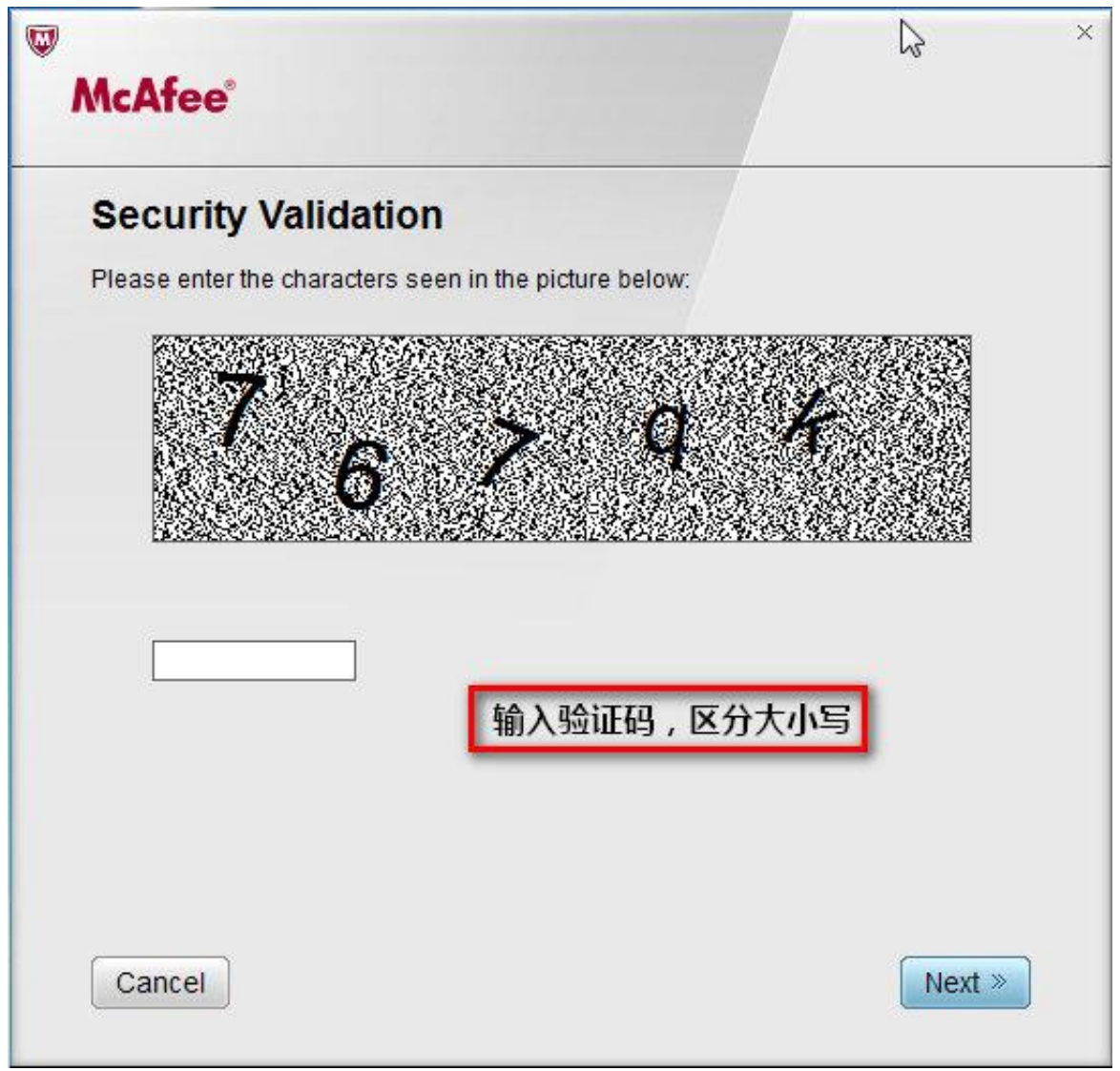